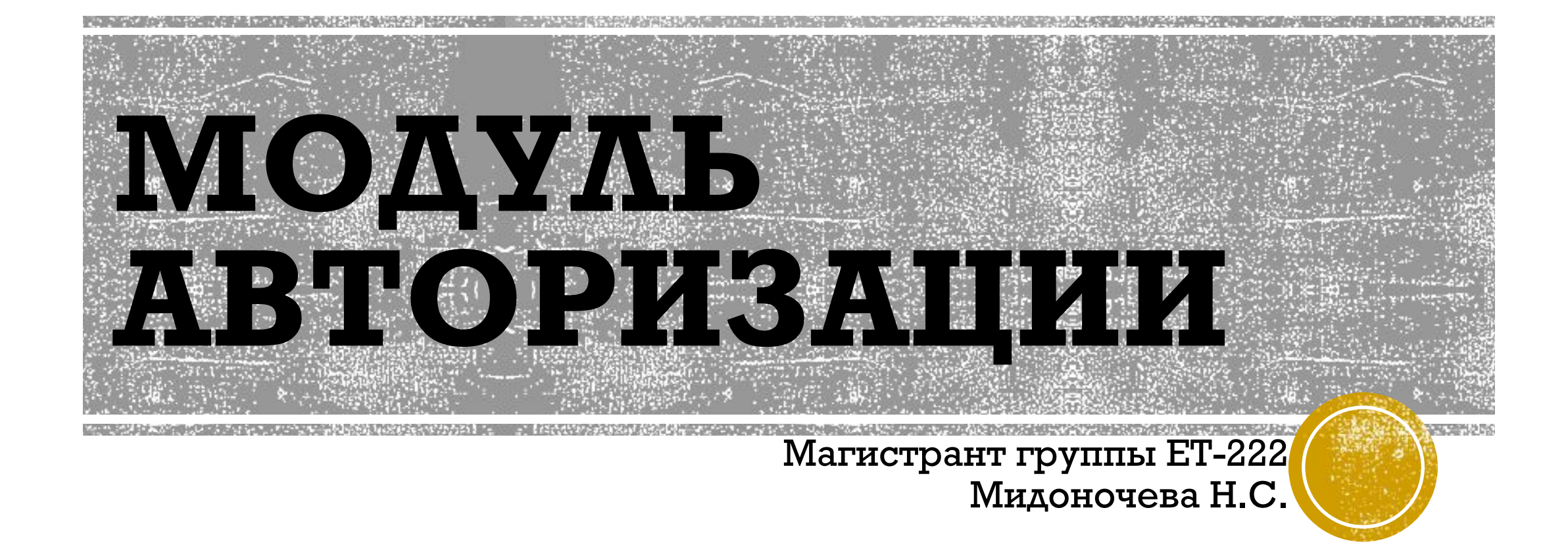

Челябинск, 2017

#### **АВТОРИЗАЦИЯ**

Авторизация - процесс определения достоверности полномочий предъявителя на доступ к ресурсу или использованию услуг [1].

#### **ПЛЮСЫ И МИНУСЫ**  АВТОРИЗАЩИИ<br>• Некоторым людям не нравится проходить авторизацию из-за нежелания<sub>, У</sub>казывать

- личные данные или же из-за лени, поэтому сайты, скрывающие свою информацию от незарегистрированных пользователей, теряют часть клиентов. Однако есть и польза от авторизации – она помогает уменьшить объём спама в темах сайта, который оставляют спам-боты.
- Также авторизация помогает получить данные о пользователе, которые добровольно предоставляет человек. Благодаря этому владелец сайта может с лёгкостью составить статистику своих клиентов, определив среднестатистического посетителя, подобрать товары и услуги, которые будут интересны наибольшему количеству пользователей, составить список ключевых словосочетаний для продвижения сайта, при помощи которых возможные клиенты смогут найти pecypc.
- Что касается юзеров, то они, авторизовавшись, получают доступ к ранее закрытым разделам сайта. К примеру, они могут переписываться с другими посетителями при помощи личных сообщений или просматривать историю заказов, если сайт торгует товарами. Это довольно нужные возможности, так как способствуют более удобному общению с другими форумчанами и помогают упростить совершение локупок. Именно поэтому авторизация будет наиболее полезна для ресурсов, которые предлагают услуги или контент за деньги [3].

#### **МОДУЛЬ АВТОРИЗАЦИИ**

Модуль – это небольшой блок, отображаемый на какой-либо заранее определенной в шаблоне позиции, расширяющий возможности компонентов и представляющий небольшой кусочек информации помимо основной, центральной части системы.

Модуль авторизации отображает форму авторизации. Он также показывает ссылку на получение забытого пароля. Если регистрация пользователей разрешена, то будет показана другая ссылка для приглашения пользователя к саморегистрации.

Также в модуле авторизации может присутствовать чекбокс «Запомнить меня» для сохранения логина/пароля, подсказки и др (пример на рис. 1) [2].

### **ТИПОВЫЕ ПОЛЯ ФОРМЫ АВТОРИЗАЦИИ**

- Поля ввода данных (обычно это логин/пароль).
- Кнопка ввода данных.
- $\blacksquare$  Подсказки.
- Ссылка на регистрацию.
- $\blacksquare$ Чекбокс «запомнить».

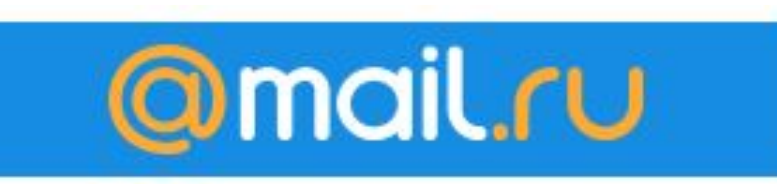

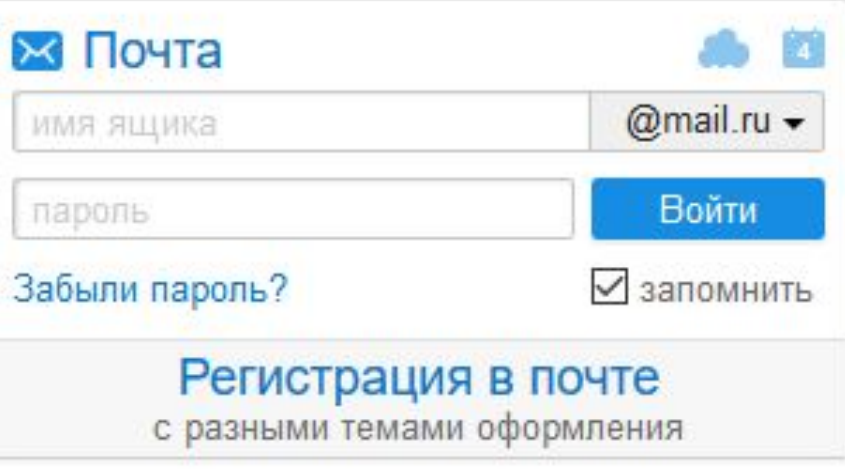

Рис. 1. Пример модуля авторизации с сайта mail.ru

## **НАЗНАЧЕНИЕ МОДУЛЯ АВТОРИЗАЦИИ**

Модуль авторизации необходим для разграничения возможностей пользователей на просмотр данных приложения, веб-страницы и т.д.

Типовой цикл работы модуля авторизации:

- 1. Происходит загрузка формы авторизации;
- 2. Пользователь указывает логин, пароль;
- 3. Происходит присоединение к БД, и проверяется введенный пользователем логин и пароль, с логином и паролем из БД, если они совпадают, то происходит доступ к системе с определенными правами.

#### **ЛИТЕРАТУРА**

1. ГОСТ Р 53632-2009: Показатели качества услуг доступа в Интернет. Общие требования

2. Модули для сайта [Электронный ресурс]. URL: http://seo-site.biz/articles/modules.html (Дата обращения: 04.02.2017).

3. Что такое авторизация [Электронный ресурс]. URL:

http://yachaynik.ru/stati/chto-takoe-avtorizatsiya (Дата обращения: 04.02.2017).

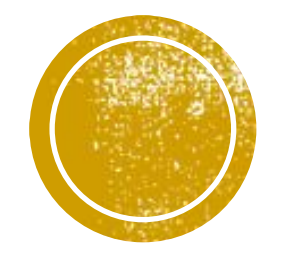

# СПАСИБО ЗА ВНИМАНИЕ!

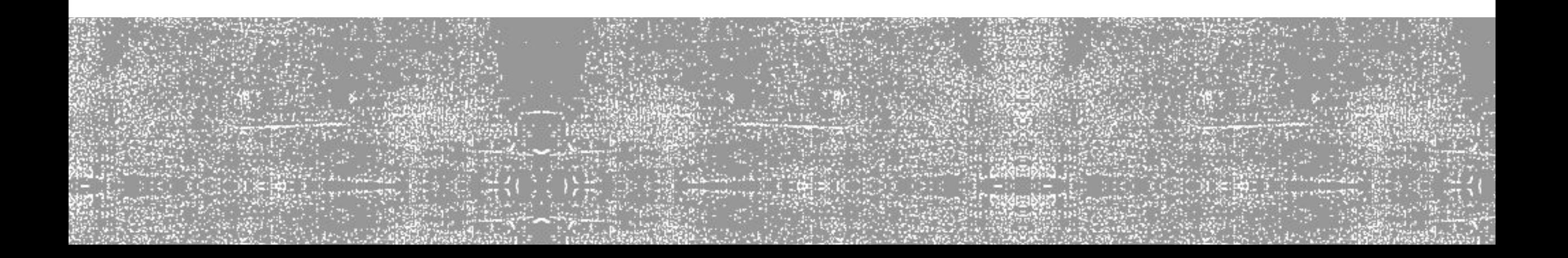